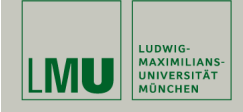

# Statistische Software (R)

Paul Fink, M.Sc.

Institut für Statistik Ludwig-Maximilians-Universität München

Datenbeispiel

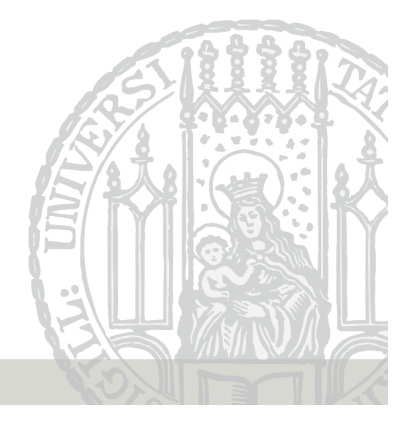

#### Aufgaben

1. Laden Sie den Datensatz erwerbstaetige.txt von der Veranstaltungs-Homepage (http://www.statistik.lmu. de/institut/ag/agmg/lehre/2014\_SoSe/StatSoft/material/ erwerbstaetige.txt) herunter und lesen Sie ihn in R ein und bringen Sie alle Variablen in ein sinnvolles Format.

Tipp: Konvertieren Sie Anzahlen nicht gleich in Faktoren. Tipp: Die 1000er Trennzeichen könnten Probleme machen.

2. Erstellen Sie 2 neue Variablen des Datensatzes (erwerbstaetige und erwerbspersonen), welche die Gesamtzahl der Erwerbstätigen (Arbeitnehmer und Selbstständige) sowie Erwerbspersonen (Erwerbstätige und Erwerbslose) je Jahr enthalten.

Tipp: ?transform

## Datenbeispiel

Das Statistische Bundesamt veröffentlicht jedes Jahr die Zahl der Erwerbstätigen Inländer in Deutschland (https://www.destatis. de/DE/ZahlenFakten/GesamtwirtschaftUmwelt/Arbeitsmarkt/ Erwerbstaetigkeit/Erwerbstaetigkeit.html#Tabellen).

Die Daten können auch für die Jahre von 1970–2013 eingesehen werden. Als Variablen gibt es unter anderem die Anzahl Gesamtbevölkerung, der Arbeitnehmer, der Selbstständigen und Erwerbslosen (je in 1000).

Weil die Datenaufbereitung im Fokus steht, sind die Daten bereits als Textdatei auf der Veranstaltungs-Homepage hinterlegt.

Fink: Statistische Software (R) SoSe 2014 1

# Aufgaben

3. Erstellen Sie eine weitere Variable, die den Anteil der Nicht-Erwerbspersonen an der Gesamtbevölkerung enthält. Lassen Sie sich eine statistische Kurzzusammenfassung dafür ausgeben und bestimmen Sie die Jahre, in denen dieser am höchsten bz.w niedrigsten war.

Tipp: Die Funktionen which.min und which.max werden Ihnen weiterhelfen.

- 4. Visualisieren Sie
	- (a) die empirische Dichtefunktion des Arbeitnehmeranteils an der Bevölkerung und
	- (b) den zeitlichen Verlauf des Ausländeranteils im Verlauf der Jahre.

Tipp: Die Funktion plot $(x,y)$  zeichnet einen Scatterplot für 2 gleich lange Vektoren x und y, wobei sich ein Punkt aus  $(x_i, y_i)$  ergibt.

# Aufgaben

- 5. Jetzt wollen wir wissen, wie hoch die jeweilige Änderung der Anteile an der Gesamtbevölkerung von Jahr zu Jahr sind. Erstellen Sie dazu 3 neue Variablen (nicht als Teils des Datensatzes erwerbstaetige).
	- diff\_arbeitnehmer für die Änderung des Arbeitnehmeranteils,
	- diff\_selbststaendige für die Änderung des Selbstständigenanteils und
	- diff\_erwerbslose für die Änderung des Erwerbslosenanteils.

Tipp: ?diff Tipp: Mit with sparen Sie sich etwas Schreibarbeit.

Fink: Statistische Software (R) SoSe 2014 4

Aufgaben

6. Fassen Sie die in Aufgabe 5 gebildeten Variablen zu einem neuen Datensatz aenderung zusammen und fügen Sie diesem noch eine Variable jahr hinzu, die für jede Änderung das Jahr angibt mit dem das Vorjahr verglichen wird, also die Werte 1971 bis 2013 enthält.

Fink: Statistische Software (R) SoSe 2014 5